## Korleis sette opp e-post på Android mobil

For å lese kommunal e-post må du bruke Outlook appen på mobiltelefonen. Du må derfor starte med å laste ned Outlook frå Google Play Store.

Opne Outlook appen på din mobil. Dersom det er førstegongspålogging trykk på Komme i gang.

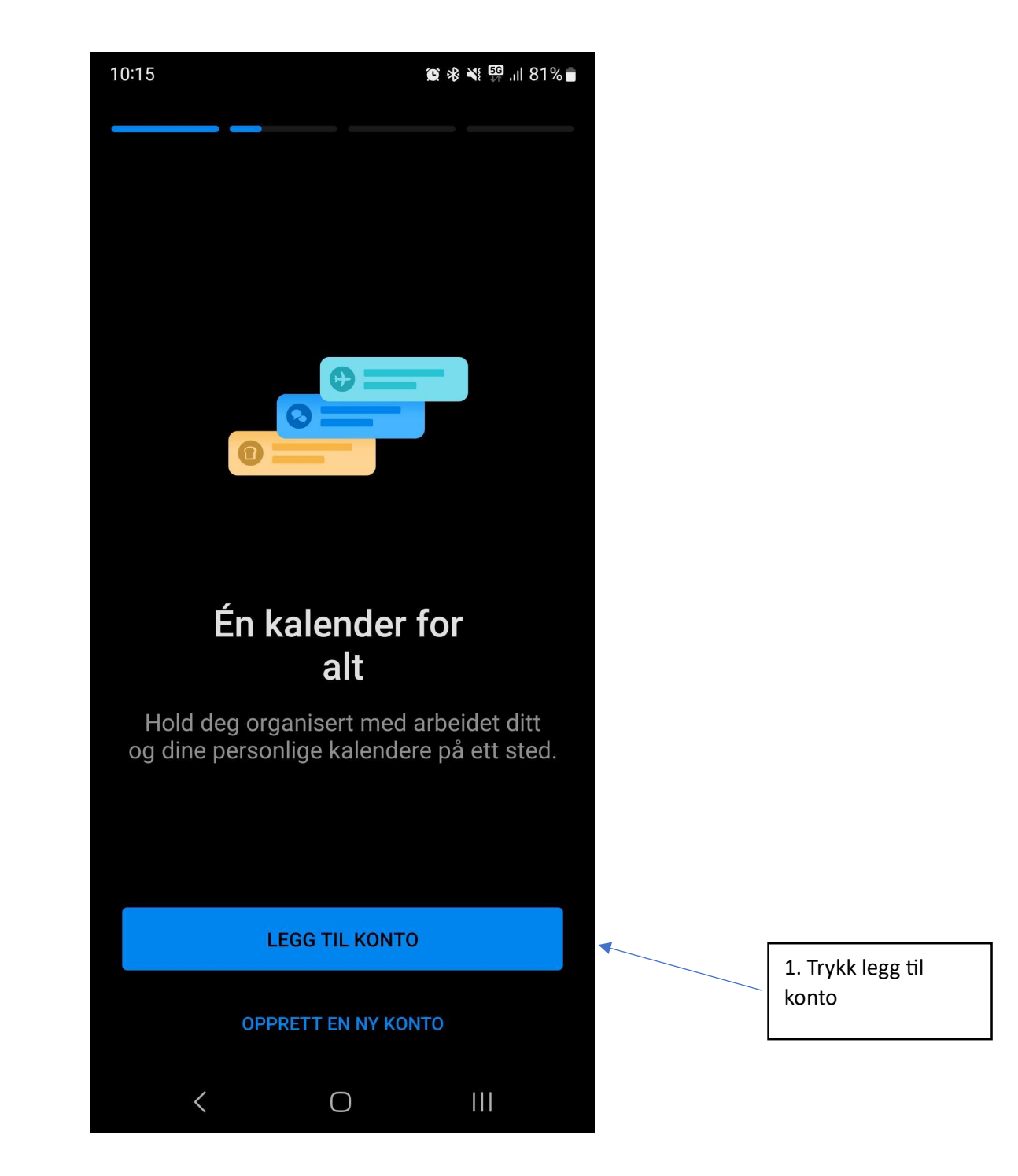

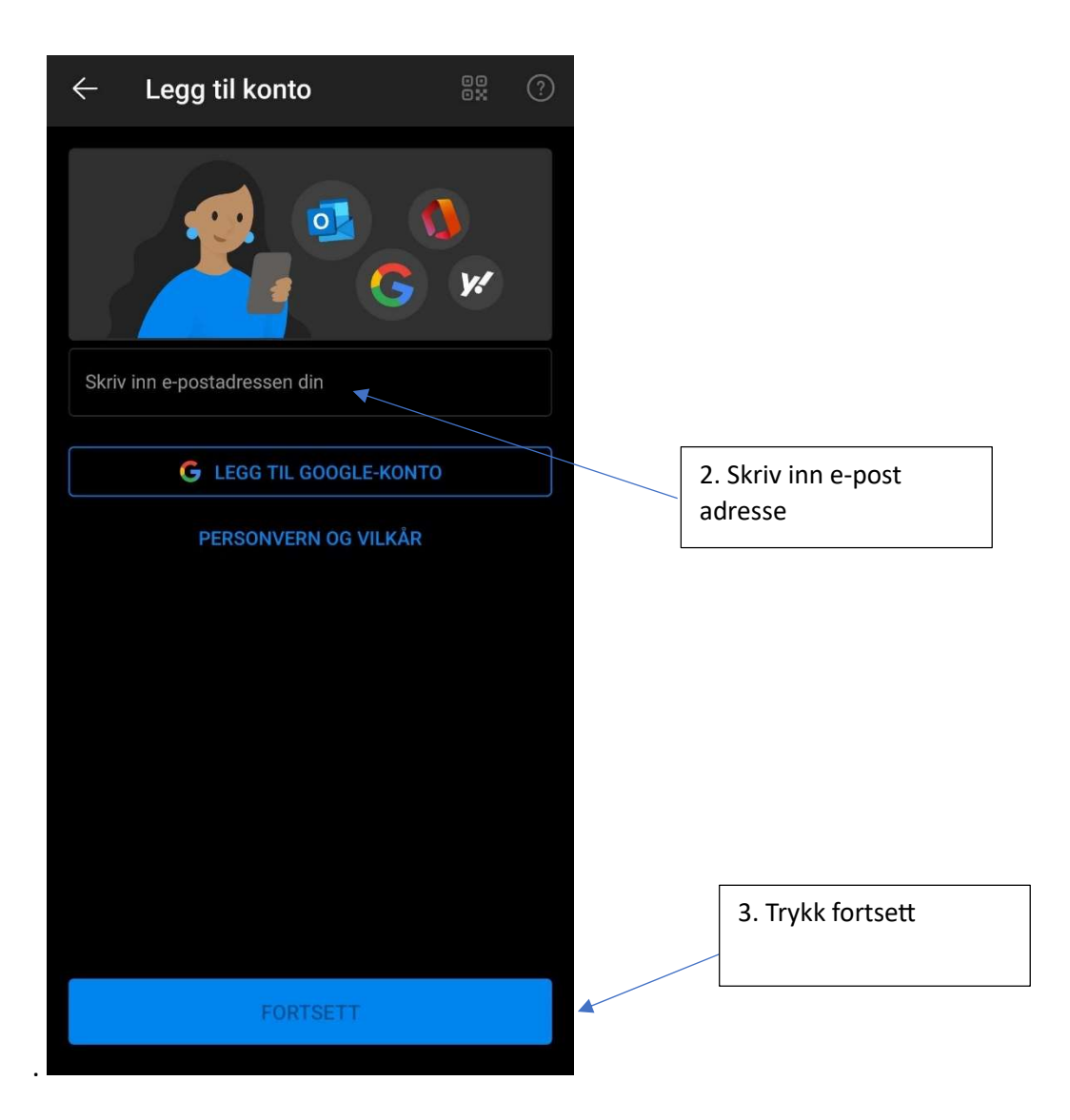

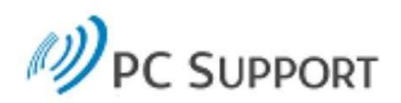

## Logg på med organisasjonskontoen

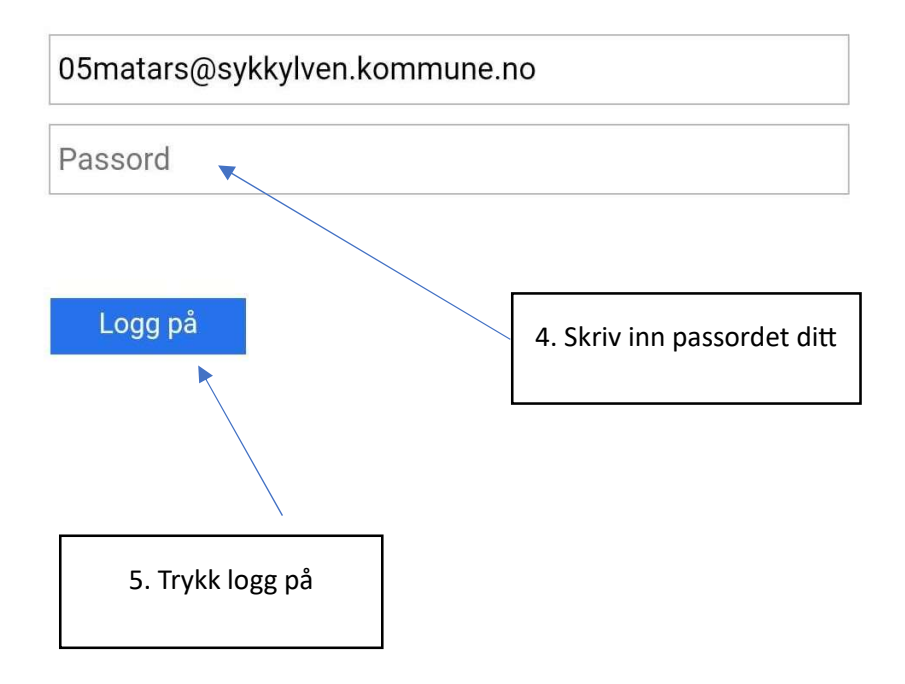

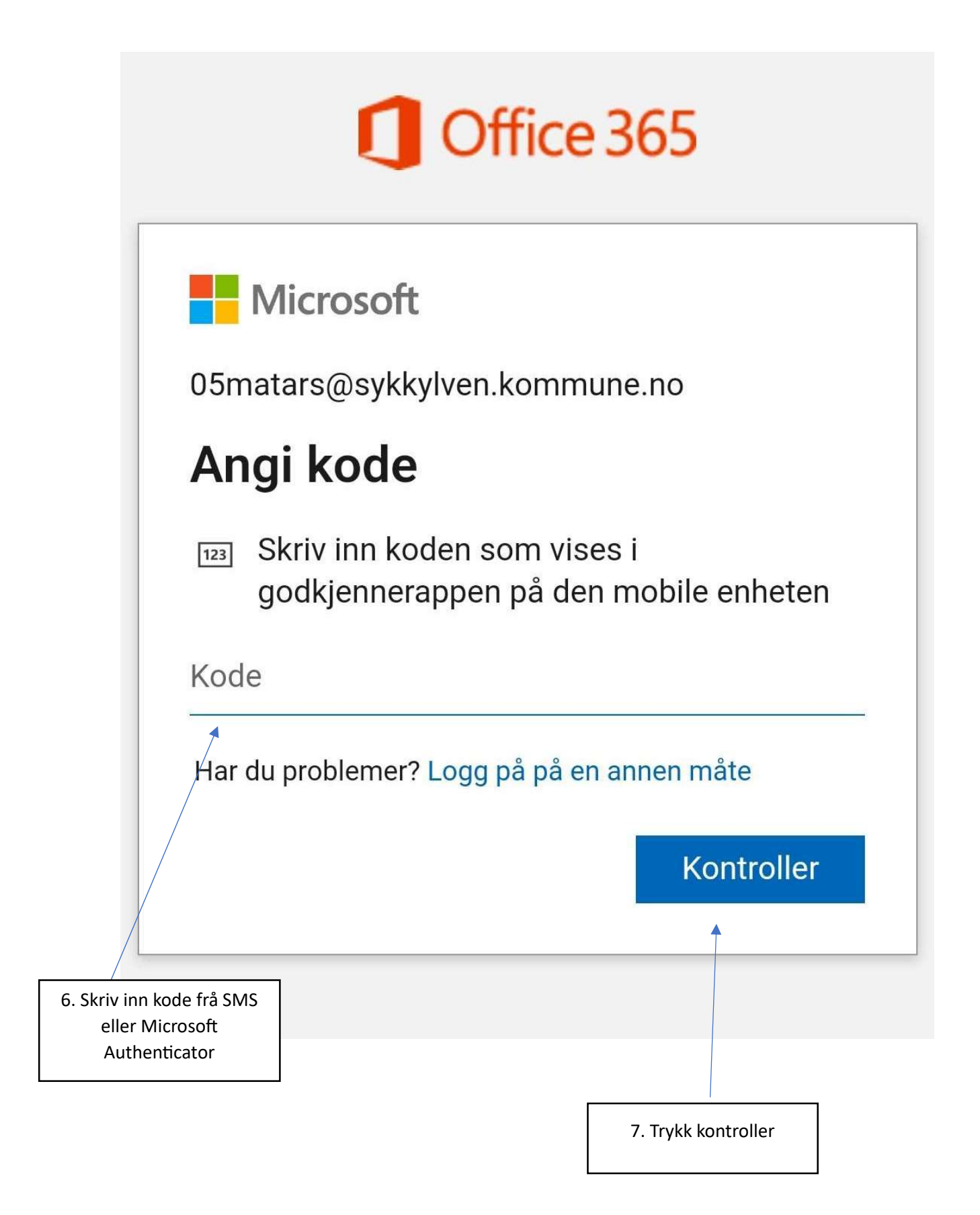

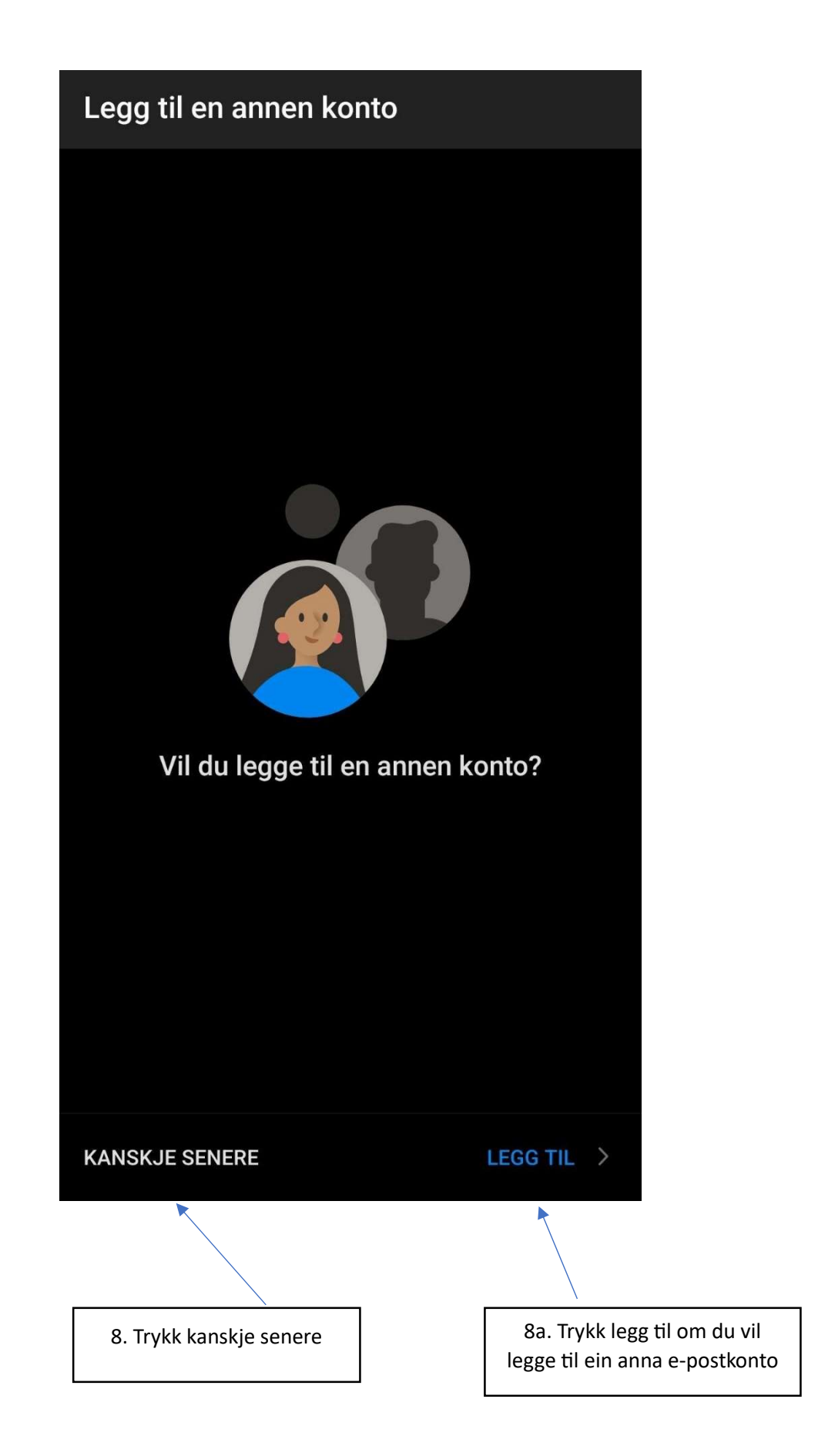